# Commander Phone T48 Quick Reference Guide

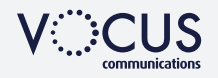

### **HOW TO PLACE A CALL**

#### Using the handset

- Pick up the handset
- Enter the number, then press **Send** soft key

#### OR Using the Speakerphone

- With the Handset on-hook, press  $\lceil \cdot \cdot \rceil$
- Enter the number, then touch the Send Soft Key

#### OR Using the Headset

- With the headset connected, press  $\bullet$  to activate the headset mode
- Enter the number, then press the **Send** soft key

### **HOW TO ANSWER CALL**

# Using the handset

• Pick up the handset

### OR Using the Speakerphone

• Press  $\sqrt{\bullet}$  or the **Answer** soft key

OR Using the Headset

• Press **Q** 

## **HOW TO END A CALL**

#### Using the handset

• Hang up the handset, or press the **End Call** soft key

### OR Using the Speakerphone

• Press on or the End Call soft key

### OR Using the Headset

• Press the **End Call** soft key

## **HOW TO CREATE A CONFERENCE CALL**

### To create a Conference call

- Touch the Conference soft key during an active call
- Enter the extension or external number of the second party
- Touch the **Conference** soft key again when the second party answers. All parties are now joined in the conference

# **HOW TO PLACE A CALL ON HOLD**

### To place a call on hold

• Press  $\sqrt{a}$  or touch the Hold soft key during an active call

### To resume the call, do one of the following:

• Press  $\sqrt{a}$  or touch the Resume soft key

#### *If there is more than one call on hold*

• Use the touch screen to switch between calls on hold, then press or touch the Resume soft key to retrieve the desired call

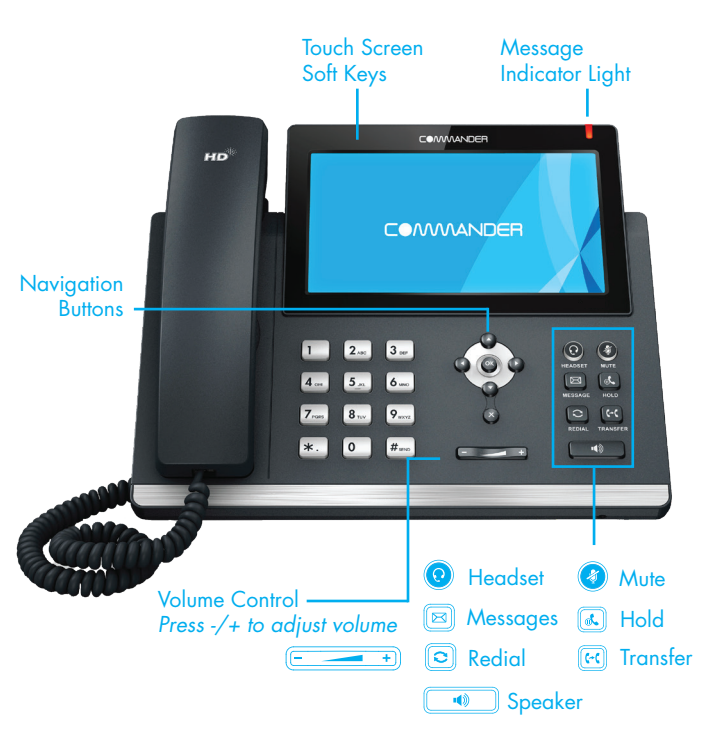

# **CALL HISTORY**

### While the phone is idle

- Touch the **History** soft key to view missed, received and placed calls
- Press  $\odot$  or  $\odot$  to scroll through the list
- Select an entry from the list
- Touch an entry from the list to place a call
- Touch the **i** button to view information about the entry
- Select Add to Personal to add to your Local Directory

### **HOW TO FORWARD A CALL**

### To enable Call Forwarding

• Touch the menu soft key when the phone is idle, and then select **Call** Features > Call Control > Call Forward

#### Select the desired forward type: Always Forward or Busy Forward or No Answer Forward

- Touch the 'on' button and enter the number to forward to
- Enter the ring time (in seconds) to wait before forwarding
- Touch the **Save** soft key to accept

# **HOW TO TRANSFER A CALL**

### You can transfer a call in the following ways:

BLIND Transfer - The call is transferred directly without the need to announce the caller

- Press  $\boxed{e}$  or the Transfer soft key during an active call.
- The call is placed on hold.
- Enter the number you want to transfer to
- Press  $F$  or the Transfer soft key

ASSISTED Transfer - Allows you to announce the caller prior to releasing the call

- Press  $\left[\mathbb{H}\right]$  or the **Transfer** soft key during an active call.
- The call is placed on hold.
- Enter the number you want to transfer to
- When the second party answers announce the call, press  $\lbrack \odot \rbrack$  or the Transfer soft key

### **CONTACT DIRECTORY**

### To access the directory and add a Contact

- Touch the **Directory** soft key
- Touch the **Add button** from the menu to add
- Enter contact name and number
- Touch the **Save** soft key to accept change

The first time you access call history or contact directory you may be prompted to enter your Command Central password, available from your site administrator.